# Introduction to R programming language

Karel Vaculík

Tuesday, February 17, 2015

K ロ ▶ K @ ▶ K 할 ▶ K 할 ▶ | 할 | ⊙Q @

### Motivation: R example

```
library(RWeka)
library(partykit)
weather <- read.csv("weather.csv")
model <- J48(play ~ ., data = weather)
plot(model)
```
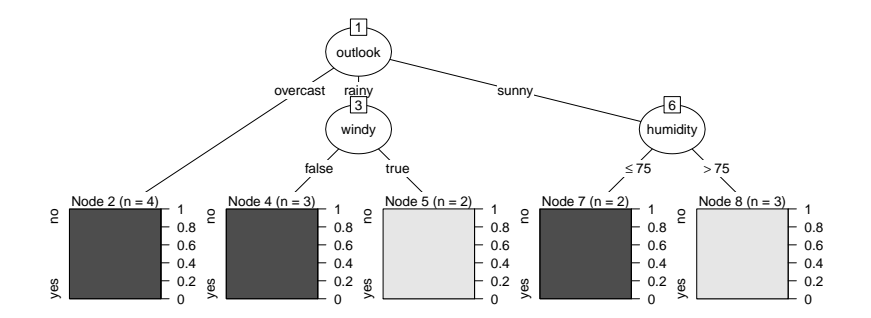

**KORK ERKER ADA ADA KORA** 

## Introduction

What is R

- $\triangleright$  free software environment and programming language primarily designed for statistical computing and graphics
- $\triangleright$  object-oriented, multi-paradigm, interpreted language (console, scripts)
- $\triangleright$  can be downloaded from <http://www.r-project.org/>
- ▶ RStudio IDE: <http://www.rstudio.com/> (recommended!)

R is useful for

- $\blacktriangleright$  easy manipulation with files
- $\triangleright$  various operations on vectors, matrices and data frames
- $\triangleright$  statistical computing / data analysis / machine learning / data mining
- $\blacktriangleright$  graphical output

## Introduction

Some other advantages

- $\blacktriangleright$  multi-platform
- lacktriangleright allows integration of C, C++, ... code for higher performance
- $\triangleright$  a lot of packages available (CRAN, Bioconductor, ...)
- $\triangleright$  available in many tools (SAS, SPSS, Matlab, RapidMiner, ...)

Some drawbacks

 $\triangleright$  by default, objects must be stored in physical memory (however, there are some solutions)

KELK KØLK VELKEN EL 1990

- $\blacktriangleright$  authors of packages are responsible for the state of the packages
- $\triangleright$  not ideal for all purposes

# R basics

- rompt  $>$
- $\triangleright$  commands separated by a new line or ;
- ▶ help as ?<command> or help.search("string\_to\_be\_found") or F1 key
- $\triangleright$  # comments begin with a hashtag
- $\blacktriangleright$  library() for loading packages
- $\triangleright$  paths are relative to current working directory, use functions getwd and setwd to get it or change it

**KORKARYKERKER POLO** 

# R basics

### **Variables**

- $\blacktriangleright$  no declaration
- $\blacktriangleright$  assignment:

 $x \le -5$ 

▶ names can contain **.** (dot), e.g.:

 $y.1$  <- 10

R has five **atomic classes**:

- **character** (strings)
- **P** numeric (real numbers)
- $\blacktriangleright$  integer
- **Exercise** complex
- **b** logical (possible values: TRUE, T, FALSE, F)

K ロ ▶ K 個 ▶ K 할 ▶ K 할 ▶ 이 할 → 9 Q Q →

```
x1 <- "Hello everyone!"
x^2 <- 5.4
x3 \le -20Lx4 <- 1 + 1i
x5 < -TRUE
```
### **Vectors**

- $\blacktriangleright$  basic data type
- $\blacktriangleright$  all elements of the same atomic class
- $\blacktriangleright$  creation by enumeration:

```
x \le -5y \leftarrow c(1,1,2,3,5,8)p <- c("one", "two", "three")
r <- c(T, F, TRUE, FALSE)
r
```
### ## [1] TRUE FALSE TRUE FALSE

The first element has index 1!!! In output: [i] means that the following element has index i

**KORKARYKERKER POLO** 

 $\triangleright$  creation by range specification

```
z1 < -1:10z1 <- seq(1, 10, 1) # from, to, by
z1
## [1] 1 2 3 4 5 6 7 8 9 10
z2 \le -5:-5z2 <- seq(5, -5, -1)
z2
## [1] 5 4 3 2 1 0 -1 -2 -3 -4 -5
 length of a vector:
length(z2)
```
K ロ ▶ K 個 ▶ K 할 ▶ K 할 ▶ ( 할 → ) 익 Q Q

## [1] 11

 $\triangleright$  creation of an empty vector:

```
a <- numeric(0)
length(a)
```
## [1] 0

```
b <- numeric(5)
b
```

```
## [1] 0 0 0 0 0
```
 $\blacktriangleright$  similarly by functions character, logical, etc.

K ロ ▶ K 個 ▶ K 할 ▶ K 할 ▶ 이 할 → 9 Q Q →

### **Lists**

 $\triangleright$  can contain elements of different types, example:

K ロ ▶ K 個 ▶ K 결 ▶ K 결 ▶ │ 결 │ K 9 Q Q

```
list1 <- list("a", FALSE, 4)
list2 <- list(1, list1) # nested list
list2
## [[1]]
## [1] 1
##
## [[2]]
## [[2]][[1]]
## [1] "a"
##
## [[2]][[2]]
## [1] FALSE
##
## [[2]][[3]]
## [1] 4
```
## Data types **Matrices**

```
\blacktriangleright all elements of the same atomic class
\triangleright function matrix(data = NA, nrow = 1, ncol = 1, byrow =
  FALSE, dimnames = NULL)
```
**KORKARYKERKER POLO** 

```
m1 <- matrix(1:8, nrow = 2, ncol = 4)m1
```

```
## [,1] [,2] [,3] [,4]
## [1,] 1 3 5 7
## [2,] 2 4 6 8
```

```
m2 \leq -\text{matrix}(0, \text{now} = 2, \text{ncol} = 2)m2
```

```
## [,1] [,2]
\## [1,] 0 0
\# [2,] 0 0
```
### **Data frames**

 $\blacktriangleright$  each column contains elements of only one class

K ロ ▶ K 個 ▶ K 할 ▶ K 할 ▶ 이 할 → 9 Q Q →

 $\blacktriangleright$  function data.frame()

```
first = 1:3second = c("a", "b", "cd")d <- data.frame(first, second)
d
```
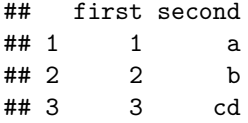

### **Factors**

- $\triangleright$  for categorical (nominal) data
- $\blacktriangleright$  internally represented by numbers
- $\triangleright$  used by many functions by default, e.g. read.csv(), data.frame()

**KORKARYKERKER POLO** 

```
char.vector <- c("male", "female", "female", "male")
f <- factor(char.vector)
f
```
## [1] male female female male ## Levels: female male

**levels**(f)

## [1] "female" "male"

 $\blacktriangleright$  mostly element-wise (help: ?Arithmetic):

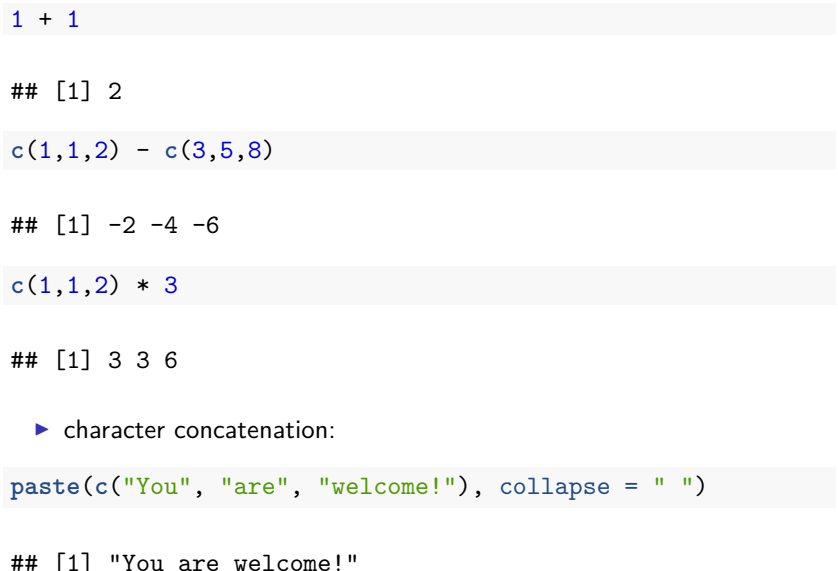

K ロ ▶ K @ ▶ K 할 ▶ K 할 ▶ | 할 | ⊙Q @

<span id="page-15-0"></span> $\blacktriangleright$  dot product:

**c**(2,3,5) %\*% **c**(1,2,3)

## [,1] ## [1,] 23

- $\blacktriangleright$  matrix multiplication:
- a <- **matrix**(1:4, 2, 2); a

K ロ ▶ K 個 ▶ K 할 ▶ K 할 ▶ 이 할 → 이익 @

- ## [,1] [,2] ## [1,] 1 3
- $\#$   $[2,]$  2 4

a %\*% a

## [,1] [,2] ## [1,] 7 15 ## [2,] 10 22

 $\blacktriangleright$  relational and logical operators:

 $y \leftarrow c(1,1,2,3,5,8)$  $y > 1$ 

## [1] FALSE FALSE TRUE TRUE TRUE TRUE

 $!(y > 1)$ 

## [1] TRUE TRUE FALSE FALSE FALSE FALSE

y > 1 & y < 8 *# AND*

## [1] FALSE FALSE TRUE TRUE TRUE FALSE

 $y == 2$  |  $y == 5$  # OR

## [1] FALSE FALSE TRUE FALSE TRUE F[ALS](#page-15-0)[E](#page-17-0)

<span id="page-17-0"></span> $\blacktriangleright$  matching operator:

y <- **c**(1,1,2,3,5,8) y %in% 2:5

#### ## [1] FALSE FALSE TRUE TRUE TRUE FALSE

**Kロトメ部トメミトメミト ミニのQC** 

```
\blacktriangleright if-else:
x \leftarrow 2if (x > 4) {
 print("YES")
} else {
 print("NO")
}
```
## [1] "NO"

K ロ ▶ K 個 ▶ K 할 ▶ K 할 ▶ 이 할 → 9 Q Q →

 $\blacktriangleright$  for loop:

```
for(i in c("a", "b", "c")) {
    print(i)
}
```
## [1] "a" ## [1] "b" ## [1] "c"

▶ useful functions: seq, seq\_along, seq\_len

K ロ ▶ K 個 ▶ K 할 ▶ K 할 ▶ 이 할 → 9 Q Q →

 $\blacktriangleright$  while loop:

```
x \leftarrow 1while(x < 5) {
   print(x)
    x \leftarrow x+1}
```
K ロ ▶ K 個 ▶ K 할 ▶ K 할 ▶ 이 할 → 9 Q Q →

## [1] 1 ## [1] 2 ## [1] 3 ## [1] 4

## [1] 5

 $\blacktriangleright$  repeat loop:

```
x \leftarrow 1repeat {
     if (x == 3) {
         x \leftarrow x+1next # continue
    }
    if (x > 5) {
         break
     }
    print(x)
    x \leftarrow x+1}
## [1] 1
## [1] 2
## [1] 4
```
K ロ ▶ K 個 ▶ K 결 ▶ K 결 ▶ │ 결 │ K 9 Q Q

## User-defined functions

```
\blacktriangleright example:
```

```
myFunc \le function(x, y = 3) {
  x + y}
myFunc(2)
## [1] 5
myFunc(2, 5)
```
K ロ ▶ K @ ▶ K 할 ▶ K 할 ▶ | 할 | © 9 Q @

## [1] 7

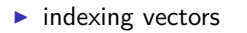

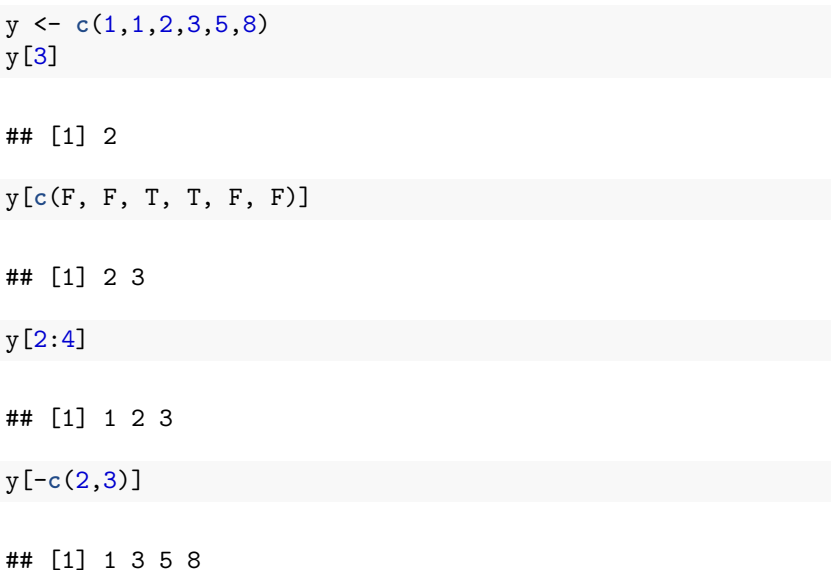

K ロ ▶ K 레 ▶ K 코 ▶ K 코 ▶ 『코』 Y 9 Q @

y <- **c**(1,1,2,3,5,8) y[y >= 2] *# returns values*

## [1] 2 3 5 8

**which**(y >= 2) *# returns indices*

## [1] 3 4 5 6

**which**(**c**(T,F,T))

## [1] 1 3

K ロ ▶ K 個 ▶ K 할 ▶ K 할 ▶ 이 할 → 이익 @

```
\blacktriangleright indexing data frames
```

```
d <- data.frame(first = 4:6, second = c("a", "b", "c"))
d
## first second
## 1 4 a
## 2 5 b
## 3 6 c
d[2,2]
```
K ロ ▶ K 個 ▶ K 할 ▶ K 할 ▶ ( 할 → ) 익 Q Q

## [1] b ## Levels: a b c

d[2, 1:2] *# also: d[2, ]*

## first second

## 2 5 b

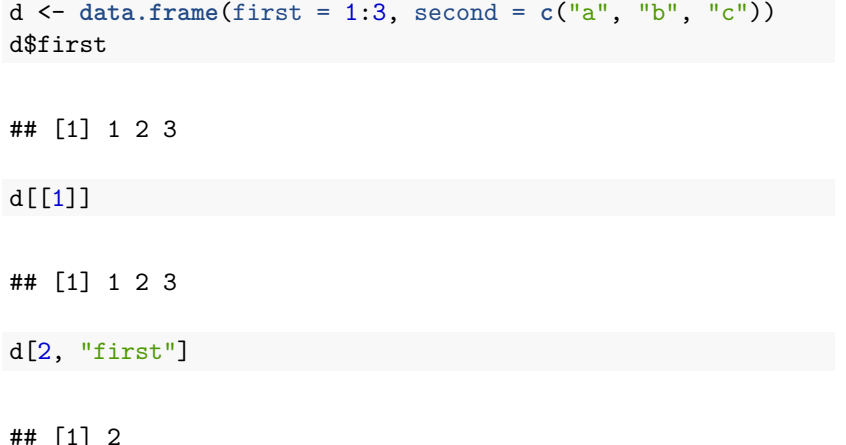

KOKK@KKEKKEK E 1990

## File reading and writing

 $\blacktriangleright$  read.csv, read.table, write.csv, write.table

```
weather <- read.csv("weather.csv")
weather[1:3, ]
```
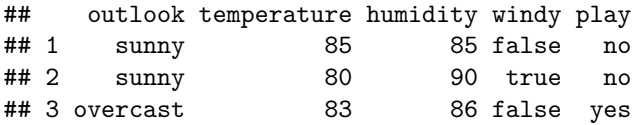

- ▶ readLines and writeLines functions
- $\blacktriangleright$  XML package
- $\blacktriangleright$  xlsx package
- ▶ foreign package (SAS, SPSS, Weka, Octave, ...)

 $\blacktriangleright$  inspecting data frames

weather <- **read.csv**("weather.csv") **head**(weather) *# see also tail function*

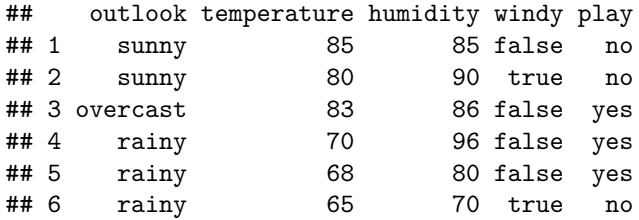

K ロ ▶ K 個 ▶ K 할 ▶ K 할 ▶ 이 할 → 9 Q Q →

#### **summary**(weather)

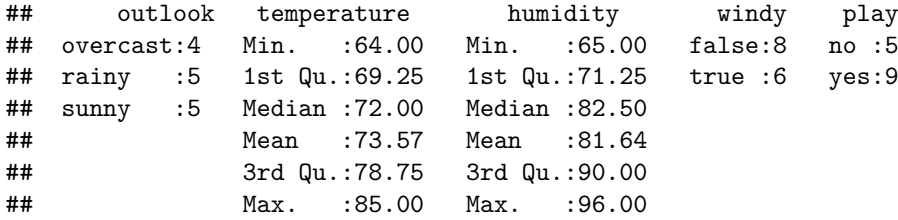

**str**(weather)

```
## 'data.frame': 14 obs. of 5 variables:
## $ outlook : Factor w/ 3 levels "overcast", "rainy",..: 3 3
## $ temperature: int 85 80 83 70 68 65 64 72 69 75 ...
## $ humidity : int 85 90 86 96 80 70 65 95 70 80 ...
## $ windy : Factor w/ 2 levels "false", "true": 1 2 1 1 1
## $ play : Factor w/ 2 levels "no","yes": 1 1 2 2 2 1 2
                                      K ロ ▶ K 個 ▶ K 할 ▶ K 할 ▶ 이 할 → 9 Q Q →
```
**table**(weather\$outlook)

## ## overcast rainy sunny ## 4 5 5

**table**(weather\$outlook, weather\$play)

K ロ ▶ K 個 ▶ K 할 ▶ K 할 ▶ 이 할 → 9 Q Q →

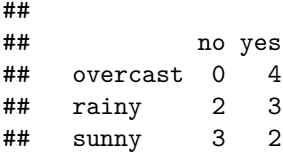

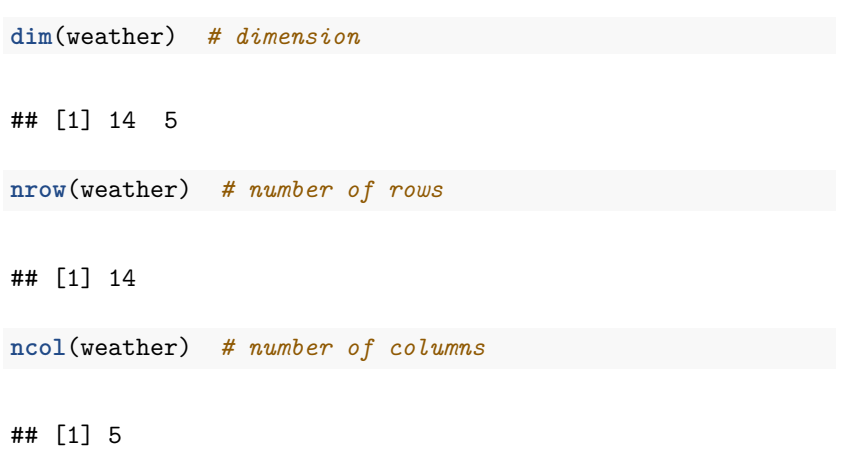

K ロ ▶ K @ ▶ K 할 ▶ K 할 ▶ | 할 | ⊙Q @

## Missing values

 $\triangleright$  special value NA; for each atomic class

a <- **c**(1,2,3,NA,5,NA)

 $\blacktriangleright$  checking for NA values:

**is.na**(a)

## [1] FALSE FALSE FALSE TRUE FALSE TRUE

K ロ ▶ K 個 ▶ K 할 ▶ K 할 ▶ 이 할 → 이익 @

 $plot(x = weather$temperature, y = weather$humidity)$ 

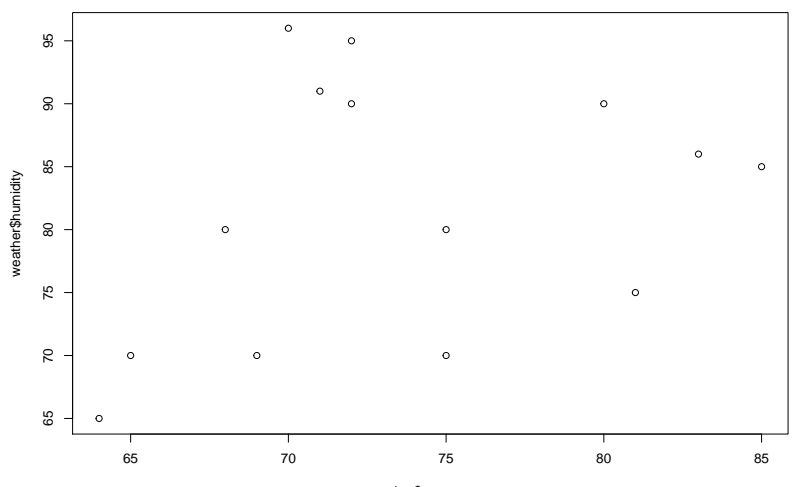

weather\$temperature

 $4$  ロ }  $4$   $4$   $9$  }  $4$   $\equiv$  }  $4$ 

 $299$ 

 $\geq$  . È

```
plot(x = weather$temperature, y = weather$humidity,col = weather\$play, pch = 20, cex = 2,xlab = "temperature", ylab = "humidity",
     main = "Weather data")
legend("topright", levels(weather$play),
       col = 1:2, pch = 20)
```
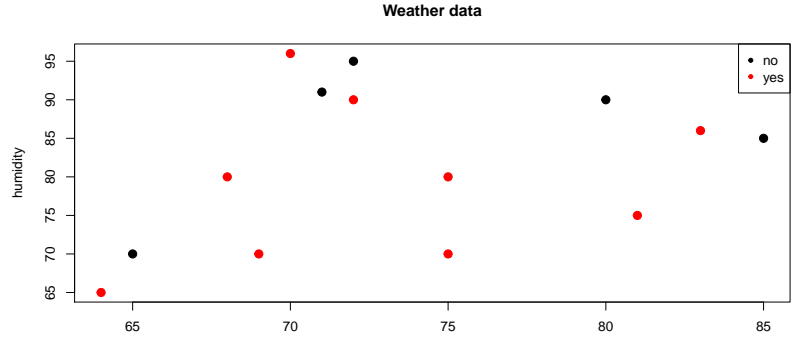

temperature

**KORK EXTERNE PROVIDE** 

random\_values <- **rnorm**(1000, mean = 25, sd = 10) **head**(random\_values)

## [1] 17.90690 28.69438 18.28820 31.42117 30.80640 34.86196

**hist**(random\_values)

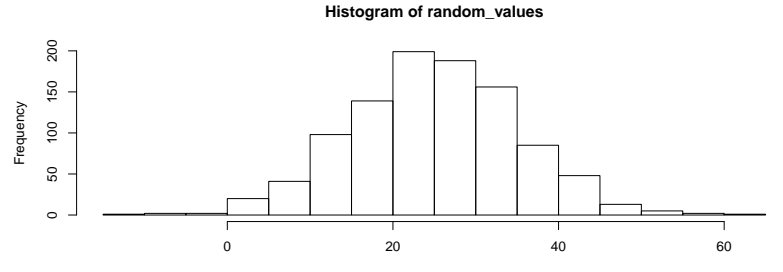

random\_values

**plot**(1:20, random\_values[1:20], type = "l")

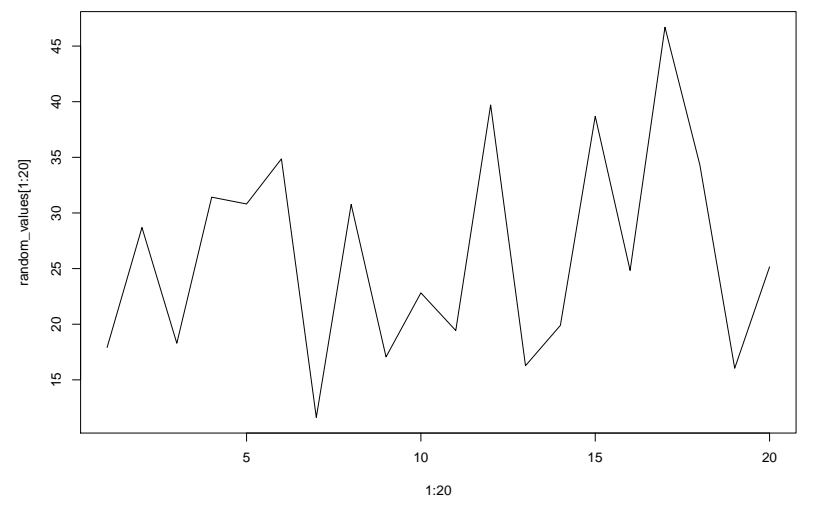

メロトメ 御 トメ 差 トメ 差 ト È  $2Q$ 

### R example - once again

```
library(RWeka)
library(partykit)
weather <- read.csv("weather.csv")
model <- J48(play ~ ., data = weather)
plot(model)
```
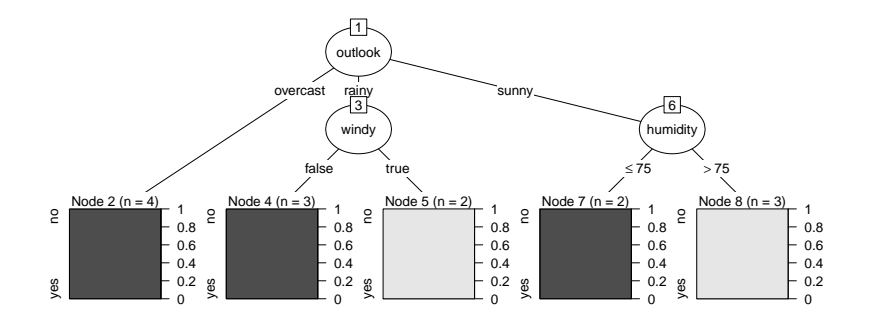

 $\mathbf{E} = \mathbf{A} \oplus \mathbf{B} + \mathbf{A} \oplus \mathbf{B} + \mathbf{A} \oplus \mathbf{B} + \mathbf{A} \oplus \mathbf{A}$ 

 $2990$ 

## Other resources

R in general

- ▶ Quick-R tutorials: <http://www.statmethods.net/>
- ▶ RDocumentation: <http://www.rdocumentation.org/>

Machine learning / data mining

- $\triangleright$  Wikibook Data Mining Algorithms In R: [https://en.wikibooks.org/wiki/Category:](https://en.wikibooks.org/wiki/Category:Data_Mining_Algorithms_In_R) Data Mining Algorithms In R
- ▶ RDataMining: <http://www.rdatamining.com/>

4 0 > 4 4 + 4 = + 4 = + = + + 0 4 0 +